Муниципальное автономное дошкольное образовательное учреждение «Детский сад «АртГрад» г. Перми

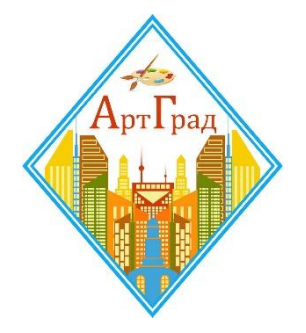

Оформление именных благодарностей, сертификатов и дипломов участников конкурсного движения при помощи Google-формы, Google-презентации и приложения AutoСrat

Пермь, 2020

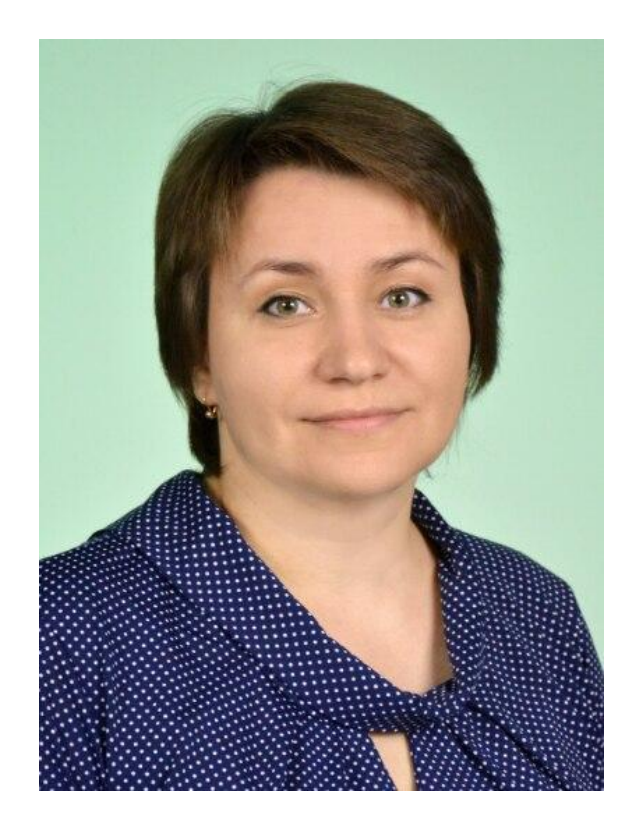

Материал подготовил педагог Носкова Ольга Владимировна

квалификация - 1 категория по специальности «Воспитатель»

МАДОУ «Детский сад «АртГрад» г. Перми

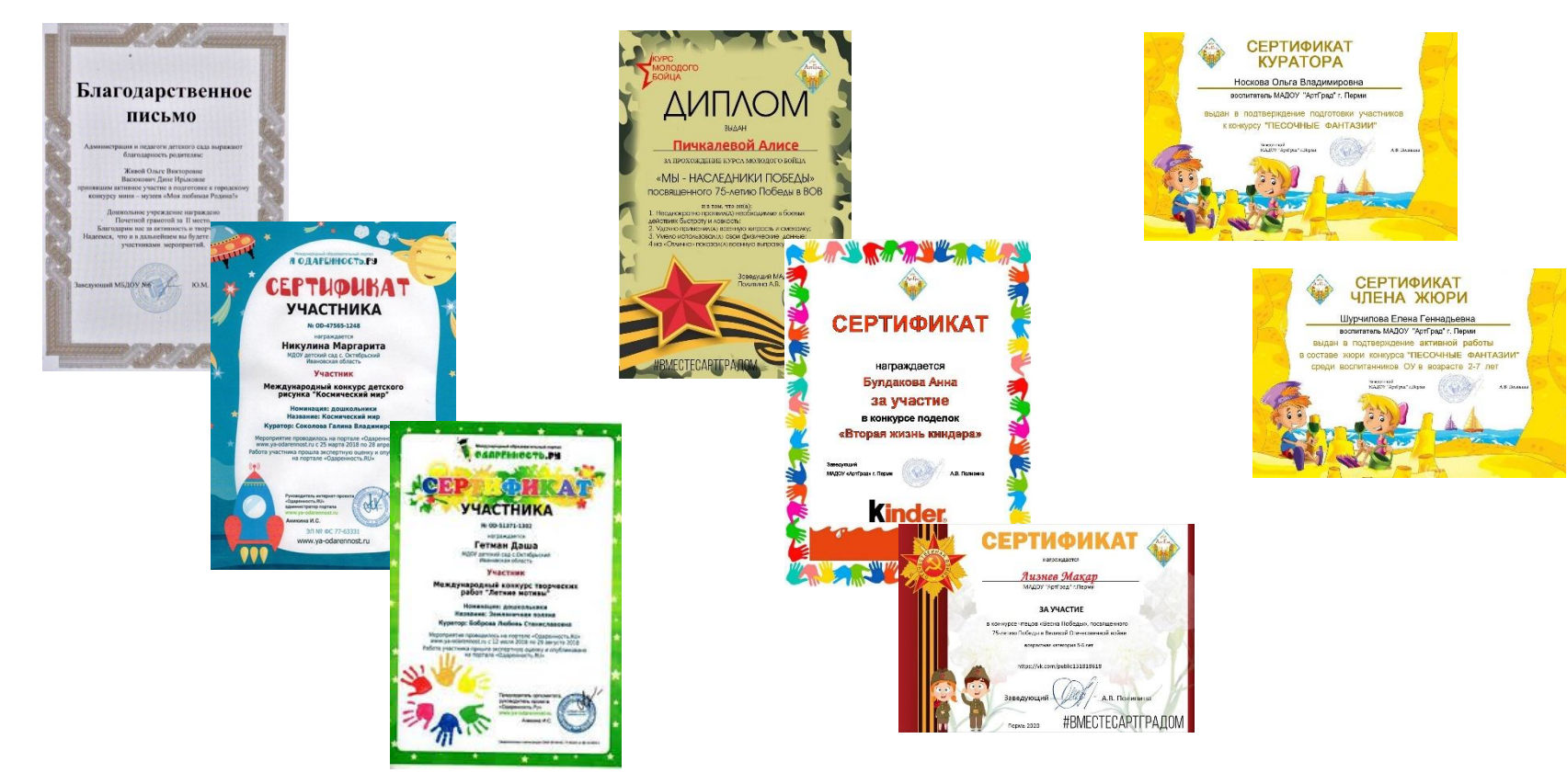

Любое участие ребенка и его родителей в конкурсном движении, в различных социальных инициативах, акциях и флешмобах принято отмечать либо благодарственным письмом, либо сертификатом, либо дипломом. Это создает положительный эмоциональный отклик за оценку их труда, творчества, а также вклада в достижение результата, это придает дополнительную мотивацию для дальнейшего активного участия.

Кроме того, такие дипломы и сертификаты служат для наполнения портфолио дошкольников.

## **Как же быстро оформить и разослать именные сертификаты/дипломы участникам?**

Нам помогут инструменты и Google-приложения:

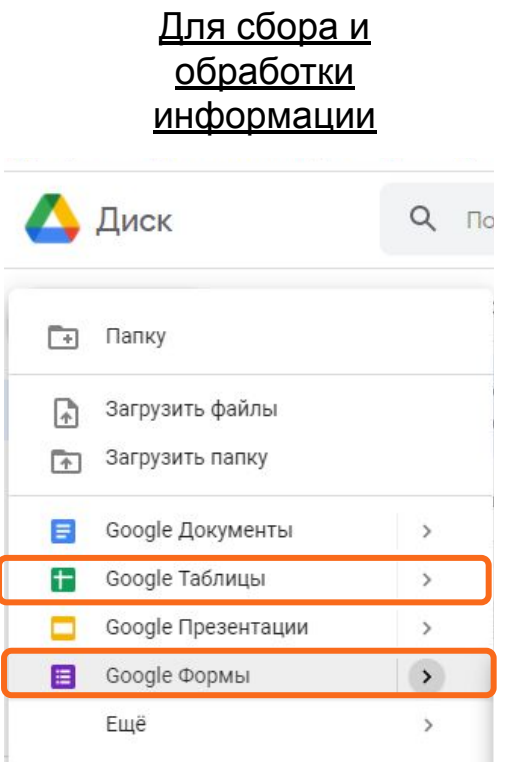

Для оформления шаблона диплома/сертификата

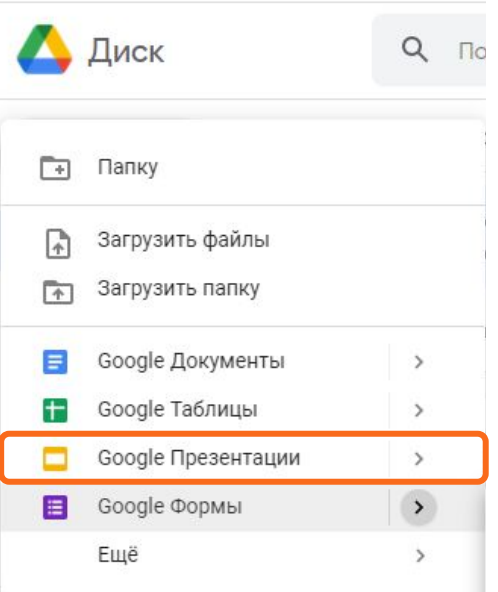

Для заполнения именного диплома/сертификата

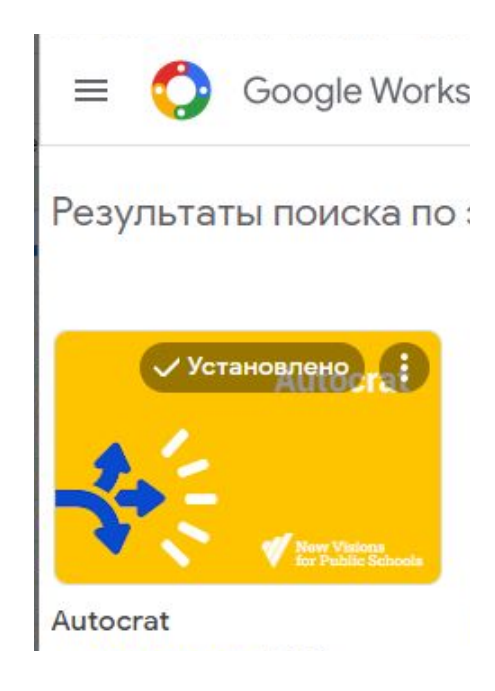

## **Сбор и обработка информации**

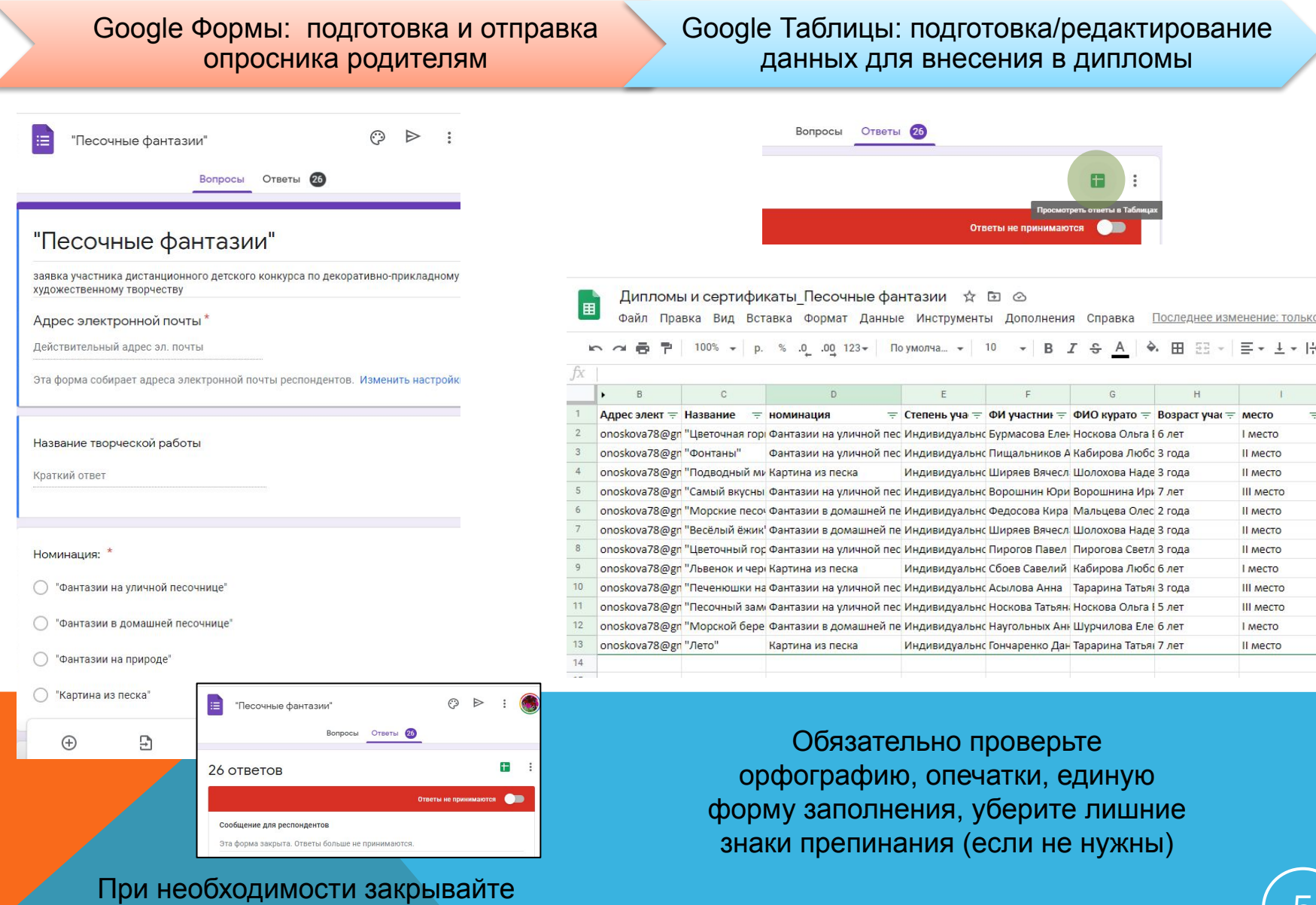

форму сбора ответов

## **Оформление шаблона диплома/презентации**

Google Презентации: подготовка шаблона диплома

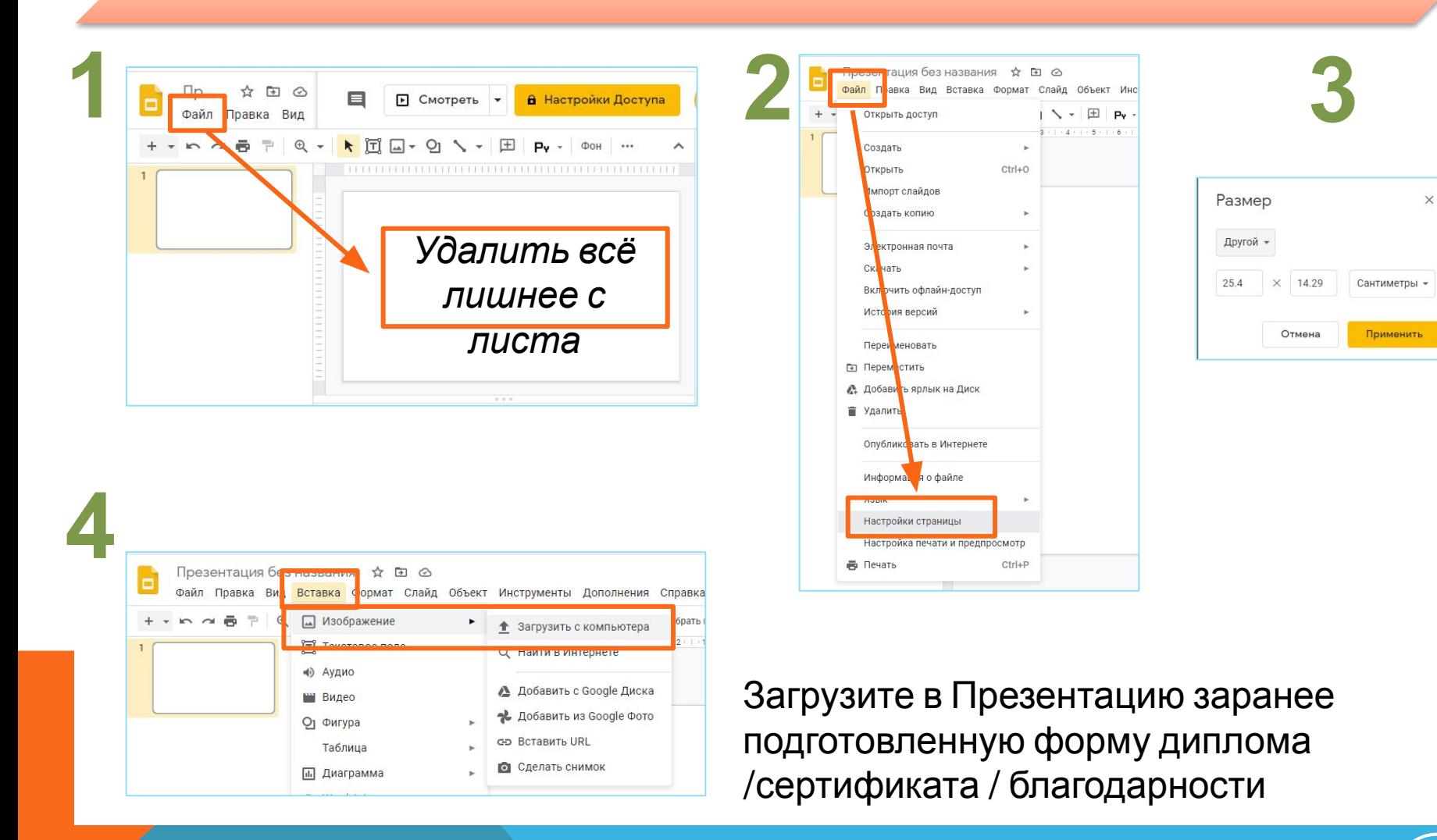

## **Оформление шаблона диплома/презентации**

Google Презентации: редактирование полей для внесения данных в дипломы

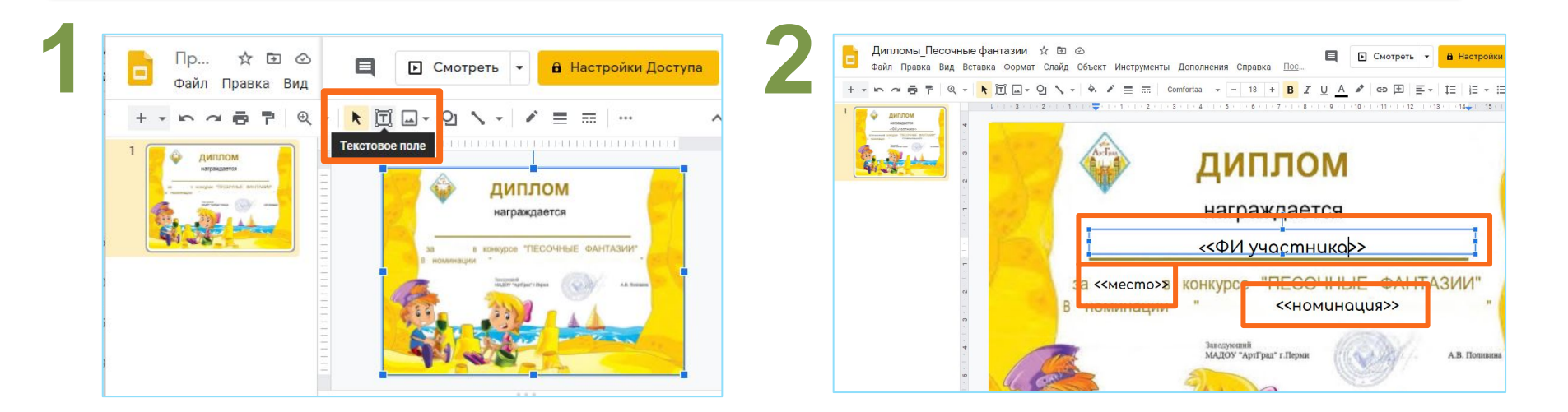

- В <<двойных кавычках>> вписываем точные названия столбцов из Google-Таблицы в соответствующие строки.
- Устанавливаем нужный шрифт, размер и форматирование вставляемого текста.
- Возвращаем курсор в первое редактируемое поле.
- Сохраняем шаблон.

### **Заполнение именного диплома**

### Google Таблицы: установка приложения Autocrat

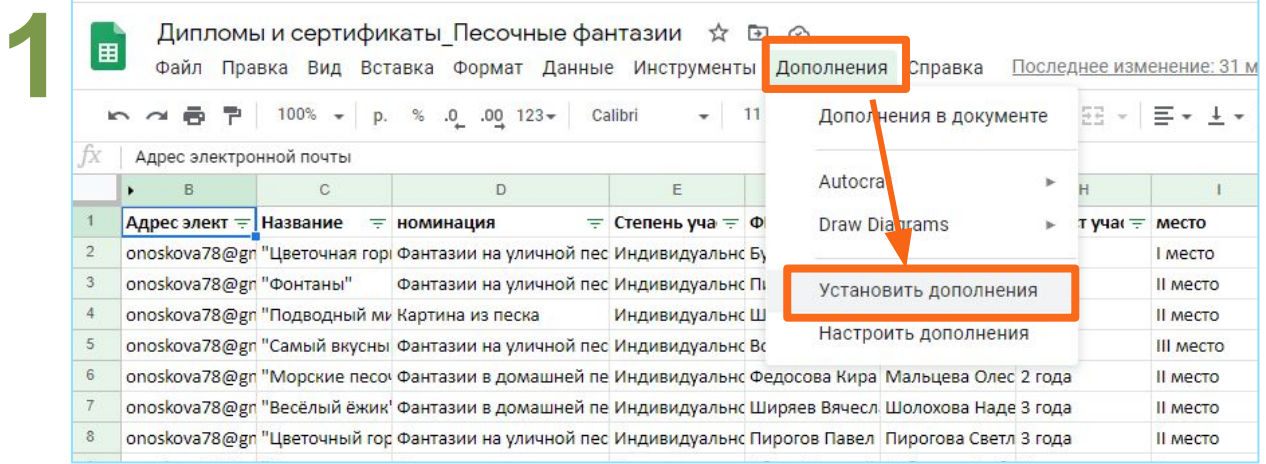

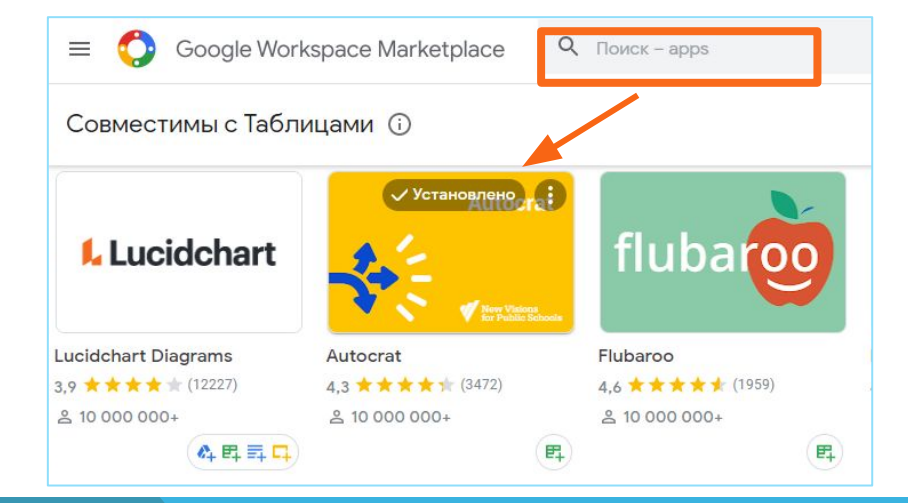

**2**

### **Установить** дополнение Autocrat

### **Заполнение именного диплома**

### Google Таблицы: работа с приложением Autocrat

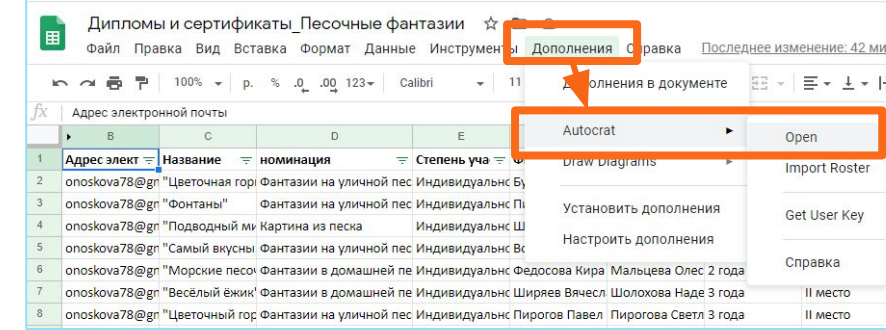

**1**

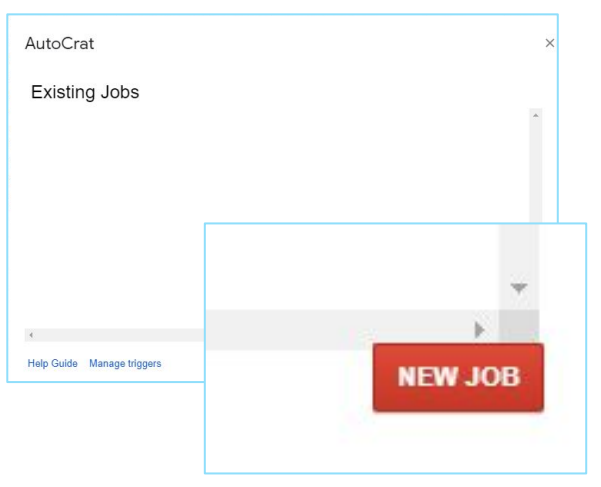

**2** Приложение на английском языке, рекомендуем первое время пользоваться онлайнпереводчиком.

Используйте сочетание клавиш **Ctrl**+**C** (копирование выделенного текста) и **Ctrl**+**V** (вставка скопированного текста).

### **1** Назовите свое задание по слиянию

**2**

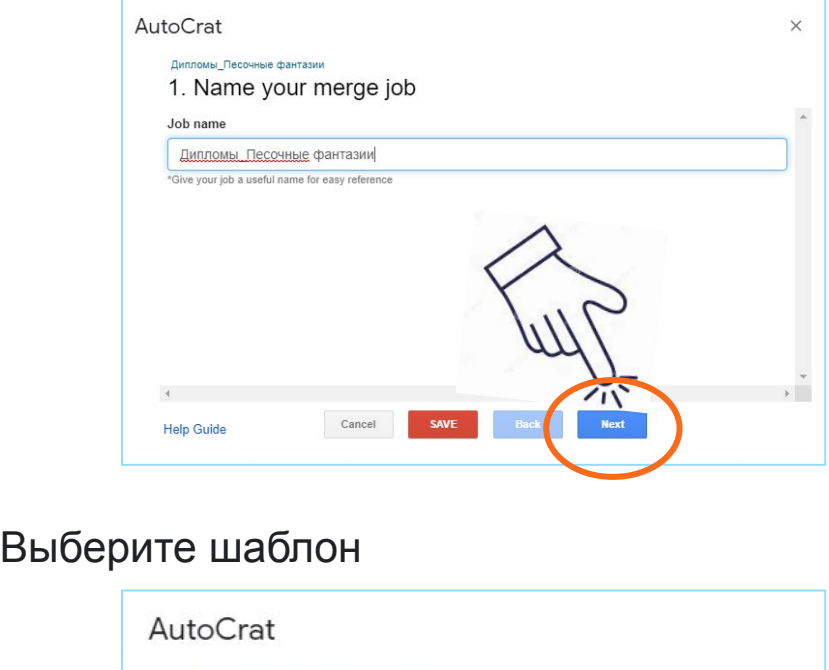

Дипломы\_Песочные фантазии 2. Choose template vou can choose Google Slides as a job template from Drive. Create example **From drive** 

Теперь вы можете выбрать Google Slides в качестве шаблона работы с Диска. (*перевод*) работа с приложением Autocrat

# **2.1 2.2**

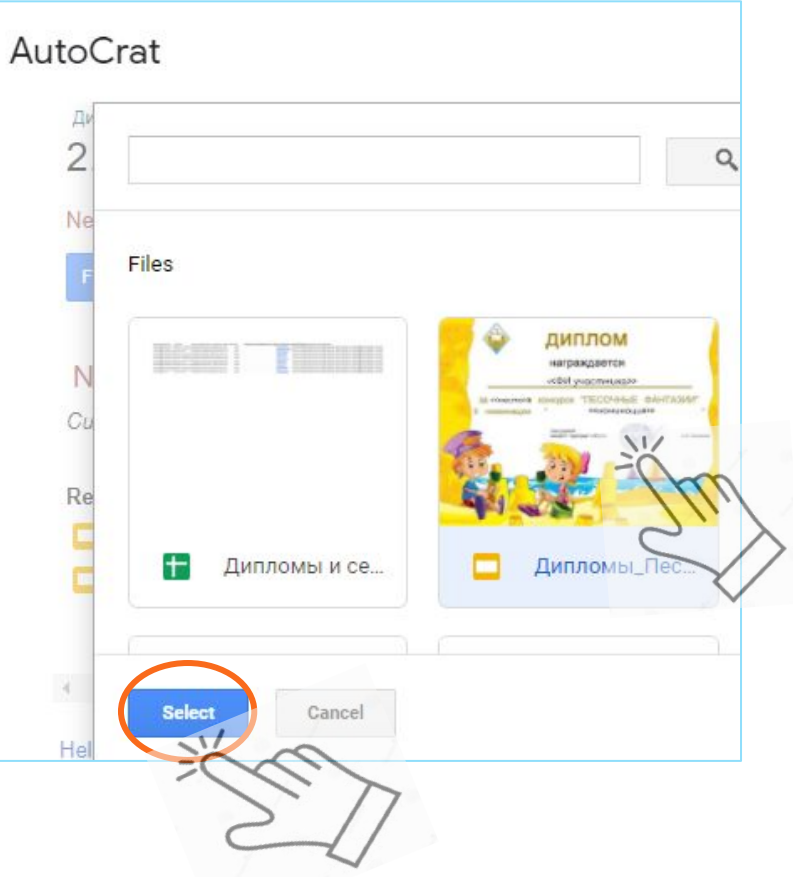

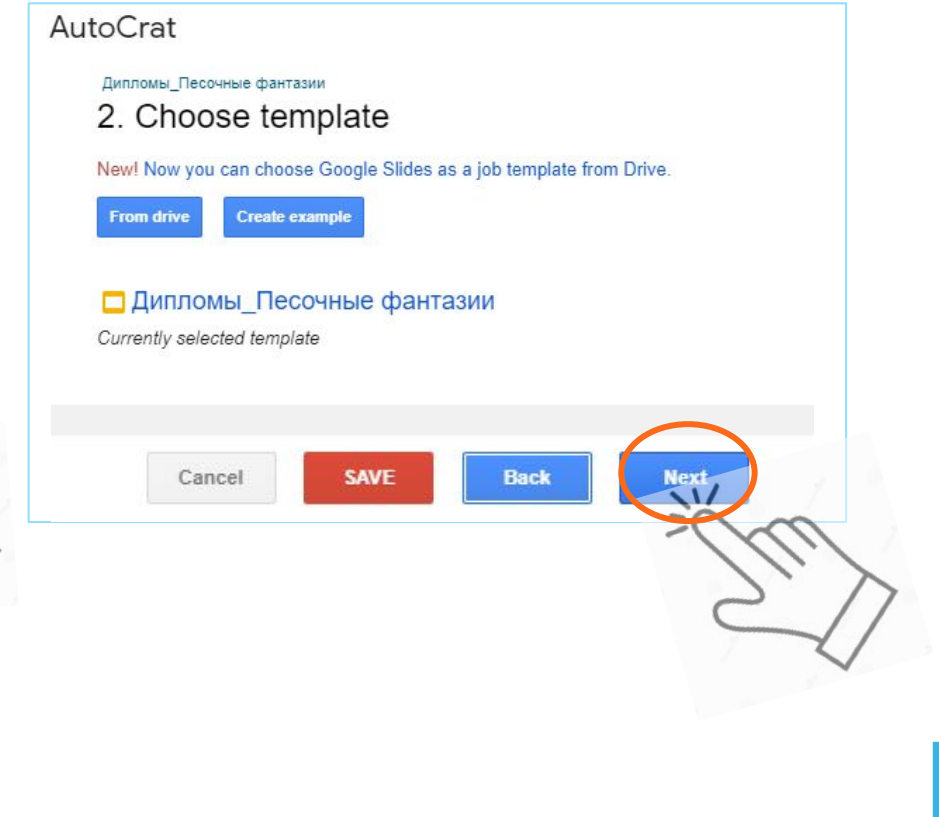

**3** Сопоставьте исходные данные с шаблоном.

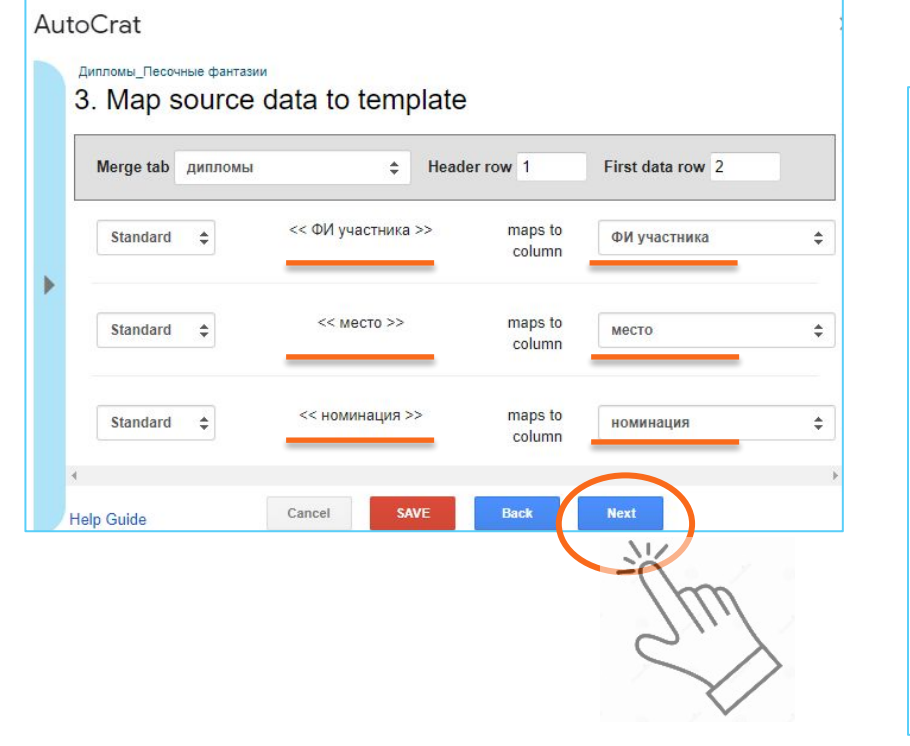

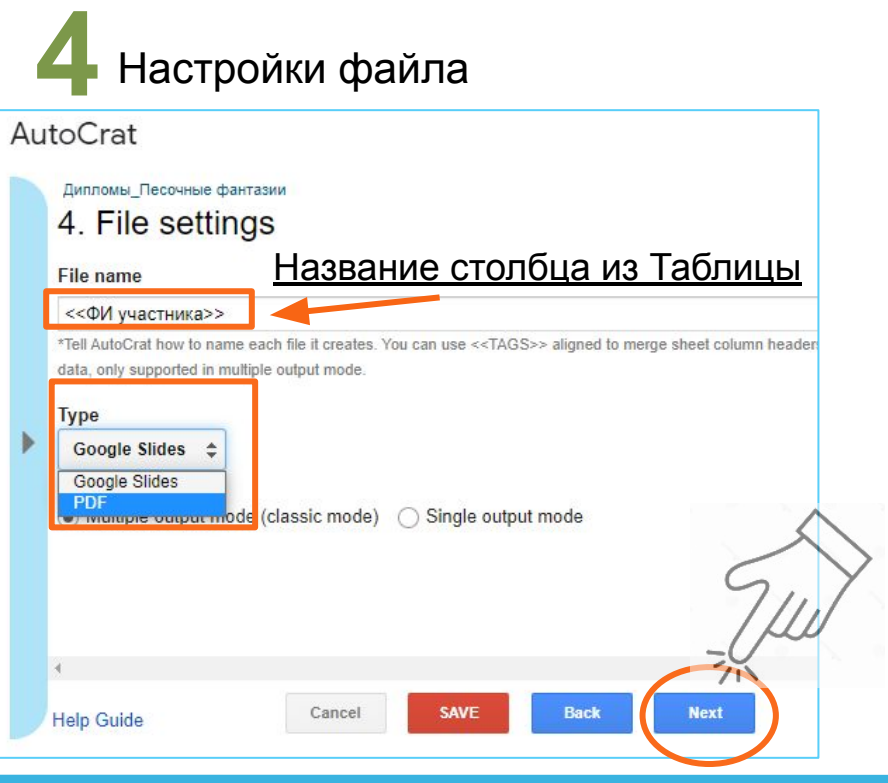

### **5** Выберите папку (и) назначения.

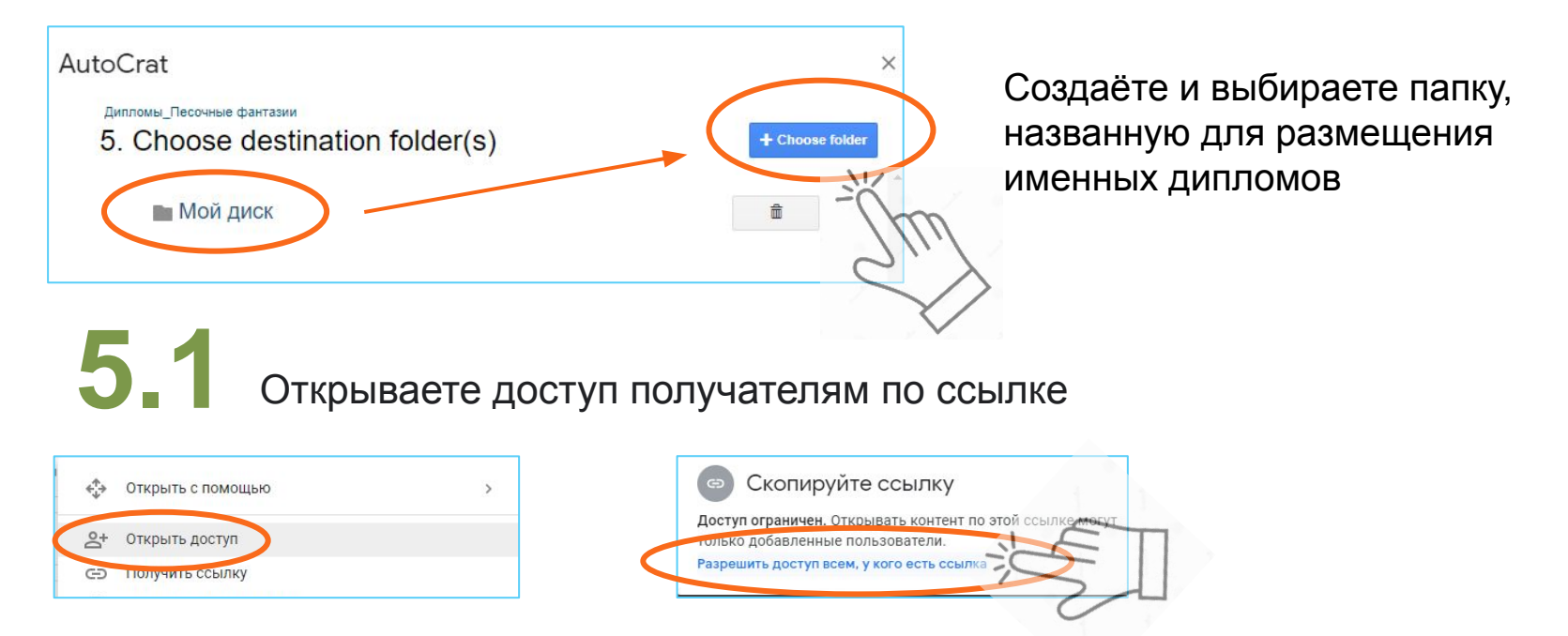

**! Обязательно откройте доступ к папке с дипломами тем, у кого есть ссылка !**

работа с приложением Autocrat

## **6** Добавьте ссылку на динамическую папку<br>(необязательно) (необязательно)

AutoCrat

Дипломы Песочные фантазии

6. Add dynamic folder reference (optional)

### **7** Задайте условие слияния (необязательно)

#### AutoCrat

Дипломы Песочные фантазии

7. Set merge condition (optional)

No conditionals set up yet. Click "Add condition".

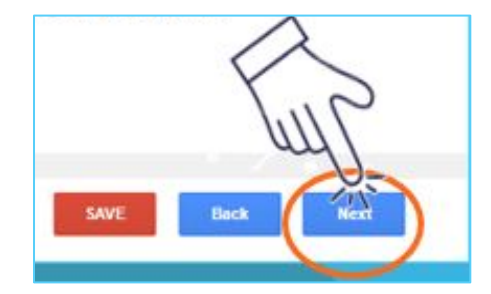

Шаги 6 и 7 в Autocrat переходите без изменений

работа с приложением Autocrat: формирование и отправка писем

### **8** Делитесь документами и отправляйте электронные письма.

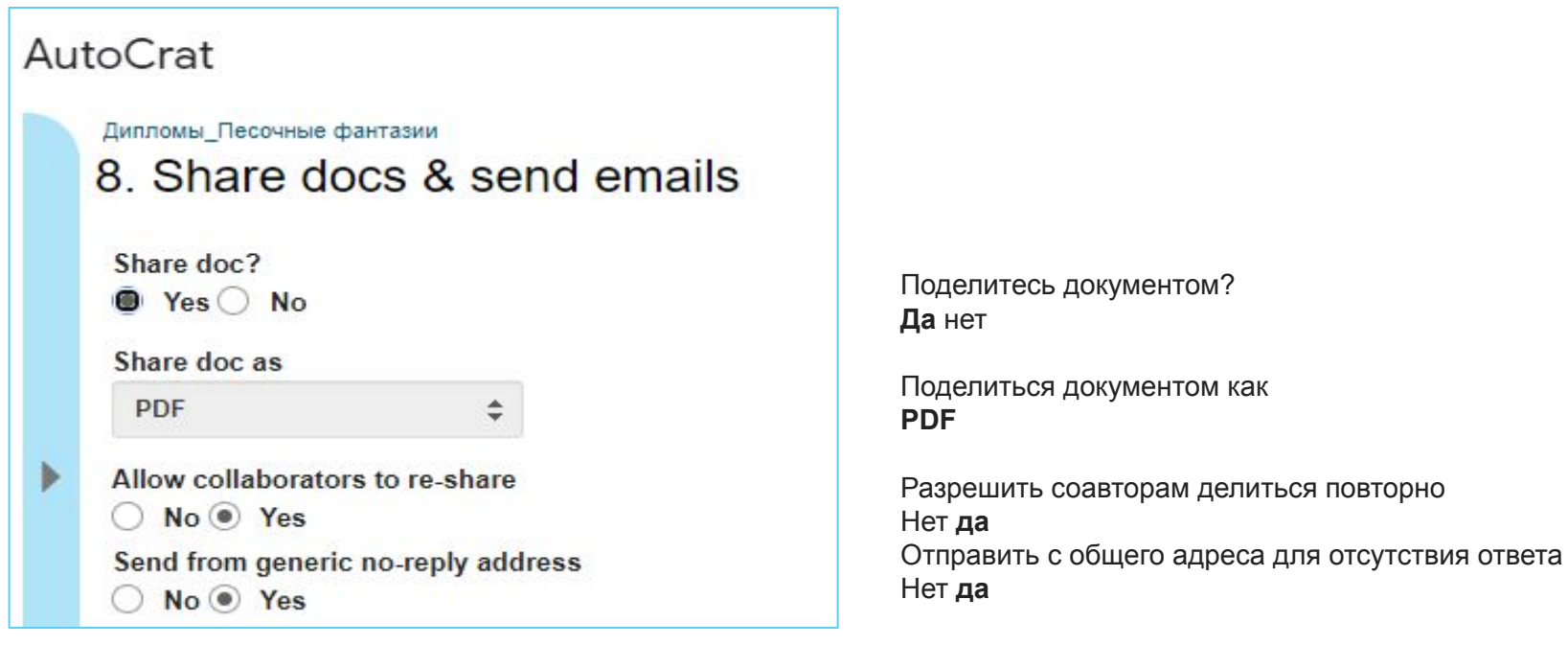

Если не планируете отправлять электронные письма – устанавливаете в пункте «Поделиться документом» - **НЕТ**

работа с приложением Autocrat: формирование и отправка писем

### **8.1** Формируете электронное письмо

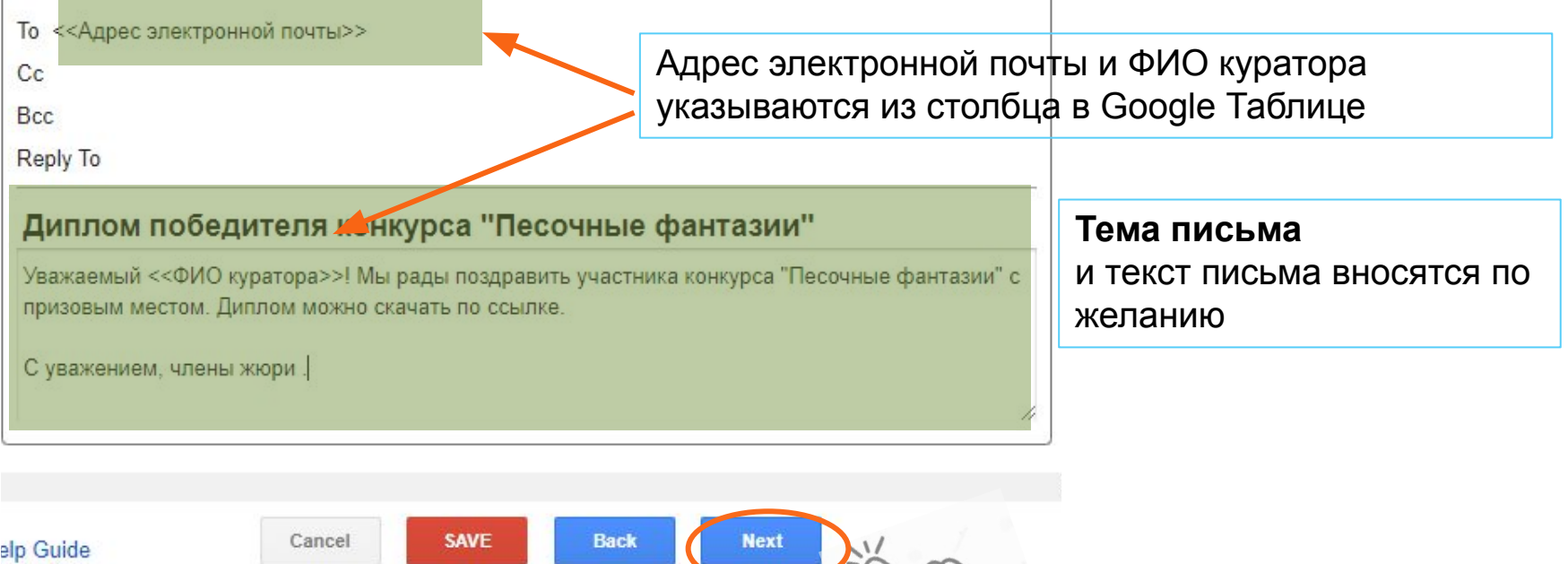

работа с приложением Autocrat: формирование и отправка писем

### **9** Добавить / удалить триггеры задания

AutoCrat

Дипломы\_Песочные фантазии 9. Add/remove job triggers

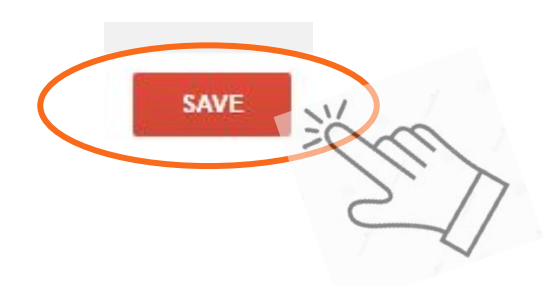

После нажатия кнопки **SAVE (Сохранить)** начнется формирование именных дипломов и автоматическая отправка их по электронным адресам

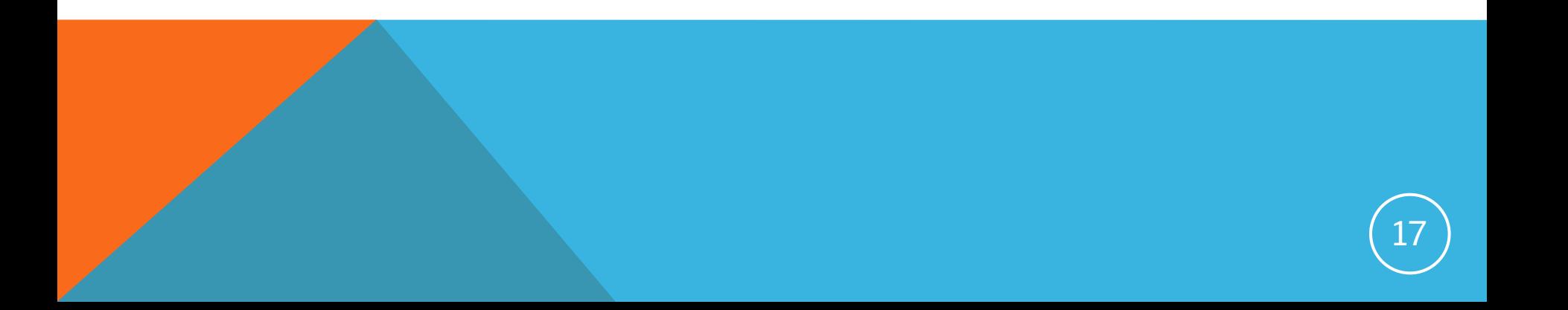

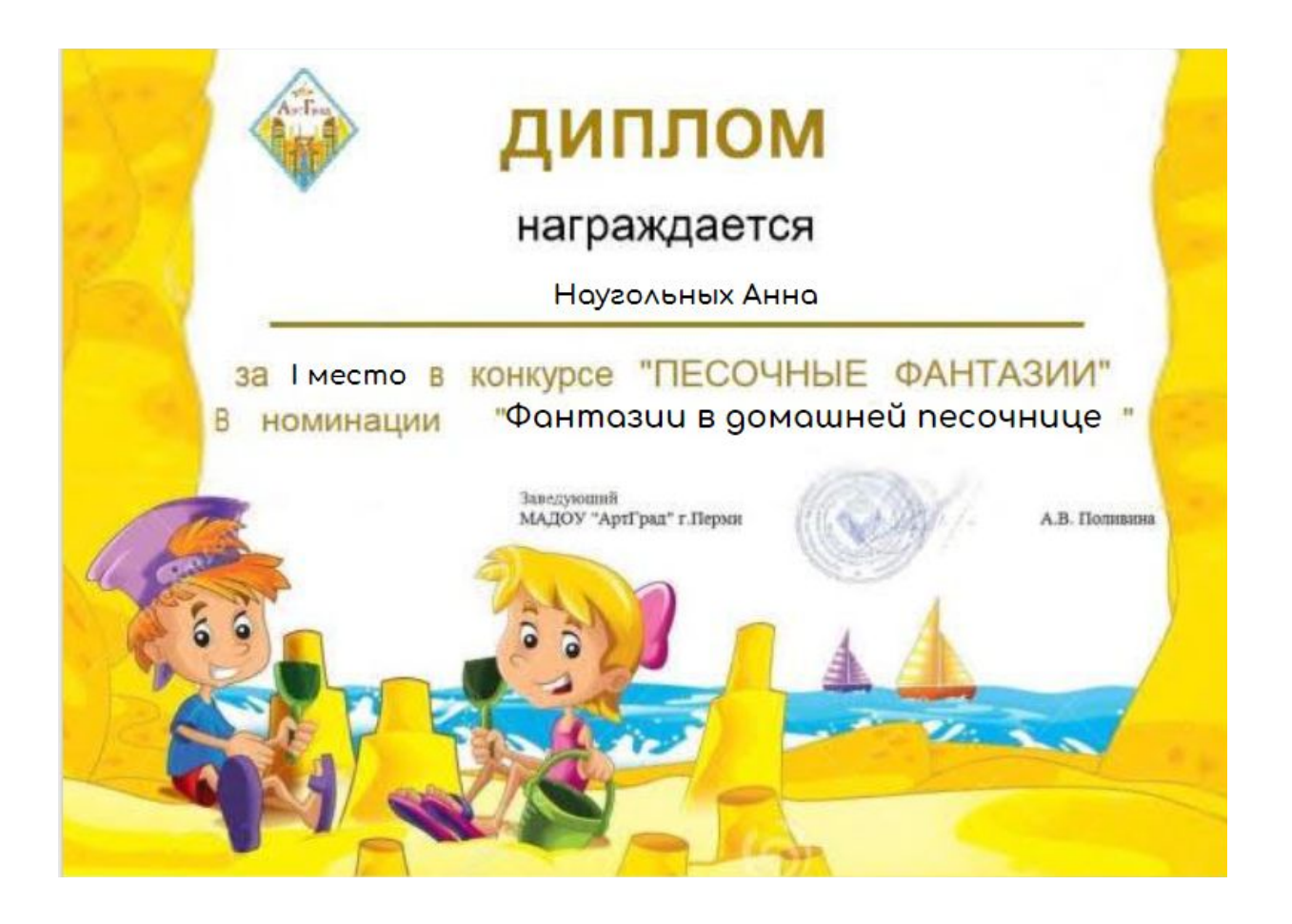

Так выглядит именной диплом, заполненный автоматически с помощью Google-инструментов и приложения Autocrat

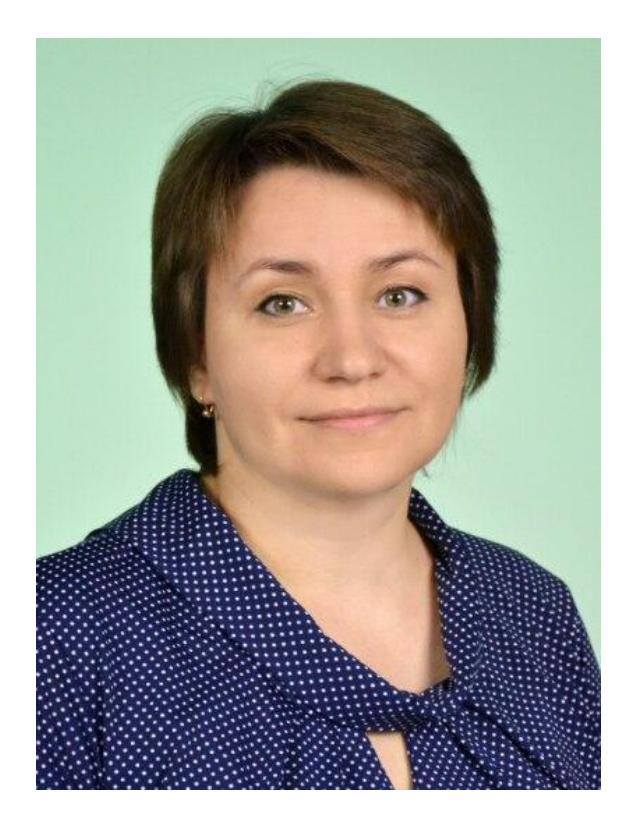

Материал подготовил педагог Носкова Ольга Владимировна

квалификация - 1 категория по специальности «Воспитатель»

МАДОУ «Детский сад «АртГрад» г. Перми

## Спасибо за внимание!

Муниципальное автономное дошкольное образовательное учреждение «Детский сад «АртГрад» г.Перми»

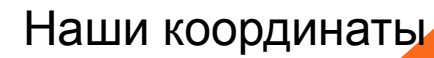

**Адрес**: г. Пермь, ул. Тбилисская, 7а (корпус 1) г. Пермь, ул. Солдатова, 17 а (корпус 2) г. Пермь, ул. Тбилисская, 21 а (корпус 3) г. Пермь, ул. Гусарова, 22а (корпус 4)

э/почта: dsad39@mail.ru

группа ВК: https://vk.com/public131818618

тел. (342)242-93-10; 215-15-39